## Access Ezeelogin Backend Shell

526 Jisna Joseph August 30, 2022 [Getting Started](https://www.ezeelogin.com/kb/category/getting-started/2/) 2748

## How to access Ezeelogin backend shell(ezsh)?

There are two options to access Ezeelogin backend.

**1. You can access the SSH backend using any regular ssh clients such as Putty on Windows, Terminal on Mac, or console in Linux.**

Example:

Enter password and security code / 2fa when prompted.

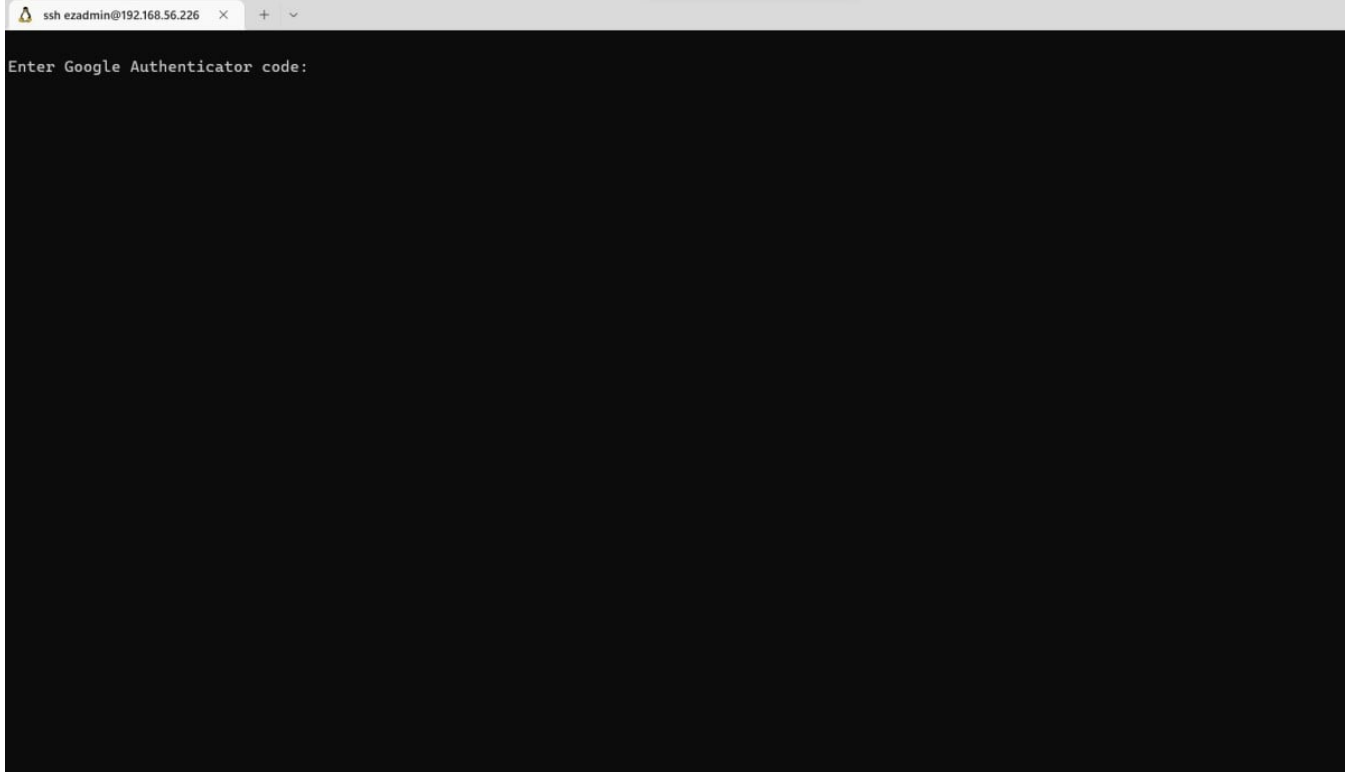

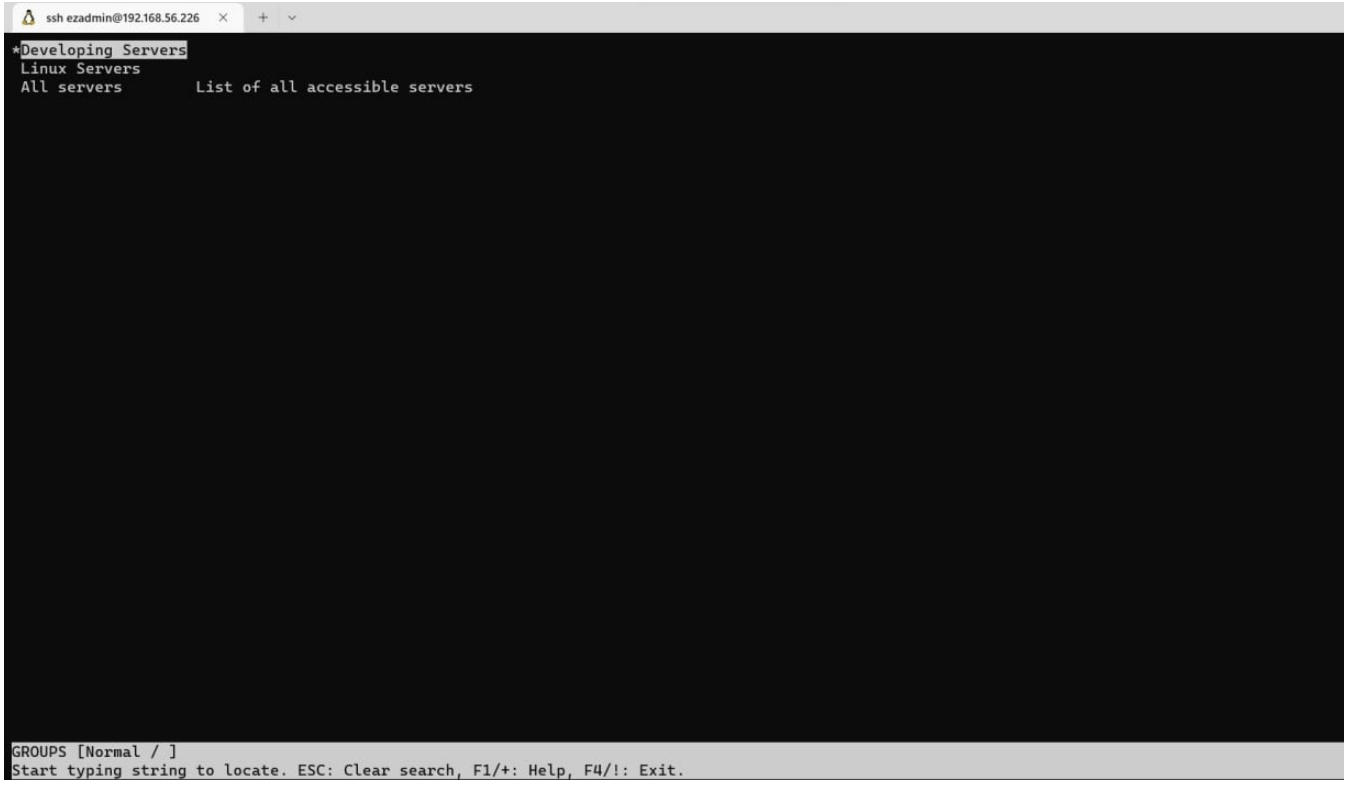

## **2. SSH using webssh**

Login to Ezeelogin webGUI .Click on the **Web SSH Console** feature under the **Servers tab**. [Setup web](https://www.ezeelogin.com/kb/article/setup-web-ssh-console-in-ezeelogin-and-ssh-via-browser-180.html) [ssh console](https://www.ezeelogin.com/kb/article/setup-web-ssh-console-in-ezeelogin-and-ssh-via-browser-180.html) in ezeelogin

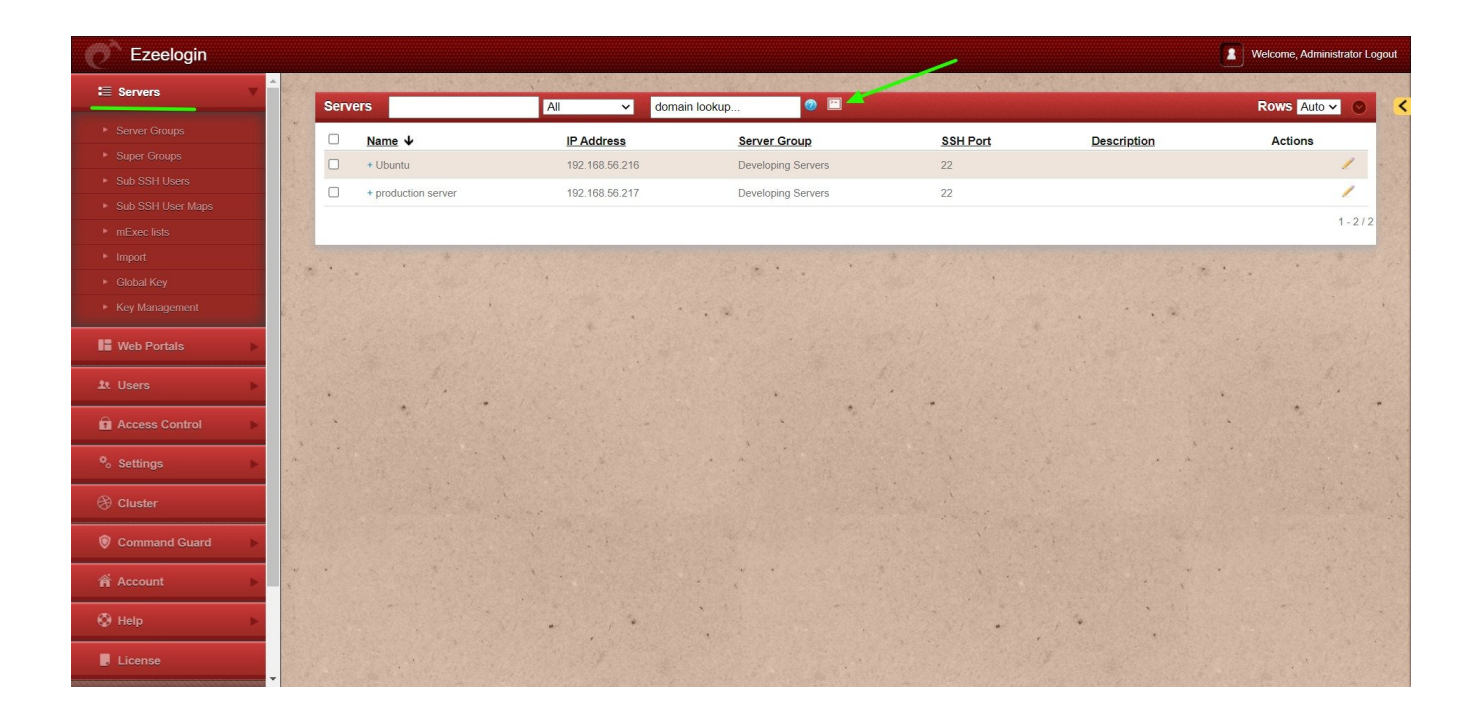

**Related Articles**

[How to SSH to Ezeelogin Jumpserver using MobaXterm](https://www.ezeelogin.com/kb/article/how-to-ssh-to-ezeelogin-jumpserver-using-mobaxterm-392.html) 

Online URL: <https://www.ezeelogin.com/kb/article/access-ezeelogin-backend-shell-526.html>